情報端末におけるデジタル教材の活用に関する指導法の研究

### 1 概要

本研究の内容は、デジタル教材を、QR コード を用いてスマートフォン(以下、スマホ)やタ ブレットで活用する指導法の研究である。

デジタル教材のデータは、主に教師のパソコ ンにあるため、授業中においても生徒は自主的 に扱う事ができない。そこで、デジタル教材を スマホやタブレットで扱う事ができれば、授業 中だけではなく、授業中以外にもデジタル教材 を扱うことができると考えた。

実施方法は、『GeoGebra Geometry(1)』や数研 出版の『Studyaid D.B.』で作成したデジタル 教材をウェブサイトにアップロードし、ウェブ ページの URL を QR コードに変換して、印刷し、 配布する。生徒は、授業以後においてスマホや タブレットを用いて QR コードを読み取り、デ ジタル教材を使用する。

#### 2 導入

授業において、教師がパソコンを用いて解説 を行うことは、教師にとって身近なデジタル教 材の活用である。しかし、教師が用いるパソコ ンのデータは、生徒にとって身近な教材とは言 えない。例えば、休校日にそのデジタル教材を 見たければ、生徒はどうすればよいだろうか。 デジタル教材を授業中だけではなく、予習や 復習のときに使うことができれば、より学習効 果が高まると期待できる。また、生徒がデジタ

ル教材を扱うことで、数学の事象に興味・関心 を持たせるきっかけにもなる。

### 3 デジタル教材の利点

デジタル教材の利点として、数値の変化に対 応した点や図を動的に見られるといった点が ある。そのため、一場面しか描けない教科書や 板書の図よりも、より詳しく表示することがで きる。また、データ編集や保存ができるため使 い勝手がよい。例えば、デジタル教材を授業前 に作ることで、授業中に図を板書する時間を省 くことができる。

また、計算や作図の過程をデジタル教材で作 れば、過程を確認しながら学習することもでき る。

愛媛県立大洲高等学校 井上 晋二

# 4 デジタル教材の課題

授業で、教科書にある問題 $(2)$ を扱った。

△OABにおいて、次の式を満たす点 Pの存在範囲を求めよ。  $\overrightarrow{OP} = s\overrightarrow{OA} + t\overrightarrow{OB}$ ,  $0 \leq s + t \leq 1$ ,  $s \geq 0$ ,  $t \geq 0$ 

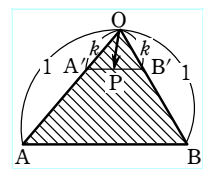

図1 点 P の存在範囲

生徒の理解を確かめるため、解答にある文章 から、図1を作図させたが簡単にはいかなかっ た。そこで、図1の説明にデジタル教材を使っ て説明した。授業後、次の課題に気づいた。

授業において、教師が数値を変化させて点 P の様子を示せば、教師の充実感はある。しかし、 アクティブラーニングの観点からも、生徒自身 で数値を変更するほうが望ましい。だが、授業 において 1 台のパソコンで各々の生徒にデジタ ル教材を扱わせるには、時間がかかる。また、 データは教師のパソコンにあるため、生徒は授 業以外ではこのデータにアクセスできない。

そこで、ICT を活用して解決に取り組んだ。

#### 5 ICT の活用

生徒自身が数値を変更させて、動く様子を見 る こ と が で き る ソ フ ト と し て 、『 GeoGebra Geometry』を用いた。『GeoGebra Geometry』の 特徴は、インストールしなくてもブラウザ上で 扱える。また、作成したワークシートを GeoGebra のウェブサイトに公開することも可 能で、スマホやタブレットからも閲覧できる。

そこで、『GeoGebra Geometry』を用いてワー クシートを作成し、ウェブサイトに公開した。 公開したワークシートは、リンク先の URL を知 っている人しか見ることができないようにも 設定できる。

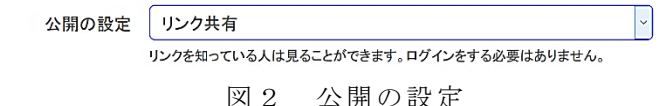

このワークシートを見るためには、URL を知 り、入力する必要がある。しかし、URL を直接 入力するのは煩わしい。そこで、この作業を簡 易化するため、URL を QR コードに変換して印刷 し、配布することにした。QR コードの変換には、 ウェブサイト『CMAN インターネットサービス(3 )』 を用いた。

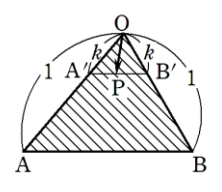

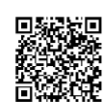

https://www.geogebra.org/m/E57RTs39

図3 解説プリント

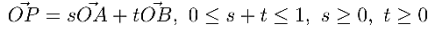

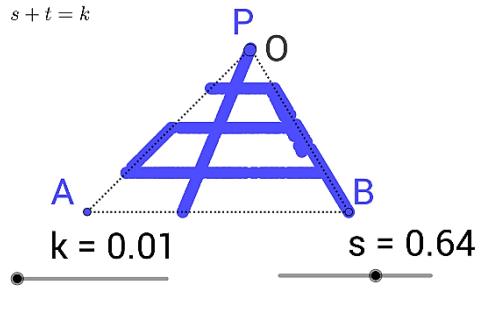

図4 ワークシート

図1を眺めて理解するよりも、数値を変えら れるワークシートを用いれば、生徒は体験的に 学習するこができる。また、ワークシートのデ ータはウェブサイトにあるので、家庭学習にお いて個別にワークシートを扱う事ができる。ま た、生徒がワークシートを扱う事で、他者と話 し合えば能動的な活動になる。

#### 6 QR コードの活用

文字や数字は QR コードに変換できる。例え ば、マーク式問題や基礎的な計算用プリントに、 解答を QR コードで印刷すれば、その場では、 答えが見えない解答付きのプリントになる。

次の2つのベクトルのなす角θを求めよ。

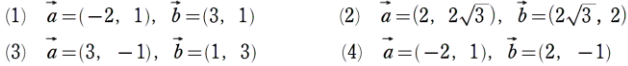

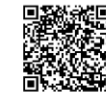

図5 解答付きプリント

7 Google ドライブの活用

しかし、QR コードに変換できる文字や字数に は制限がある。そこで、『Google ドライブ<sup>(4)</sup>』 を使えば、作成した PDF ファイルをスマホやタ ブレットで見ることができる。

例えば、『 Studyaid D.B.』 (Ver18.00 以 降 ) で作成したデータを PDF に変換し、『Google ド ライブ』にアップロー ドして、「共有可能なリ ンクを取得」すればよい。ここで得た URL を QR コードに変換して読み取れば、数式や図をスマ ホやタブレットで表示することができる。

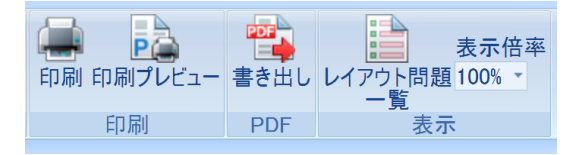

図6 Studyaid D.B.の PDF 書き出し https://drive.google.com/file/d/1Q5dlpBYf Qu-rl--fu k3 4v 9TR At BS 8T Yb /v ie w ?us p= sh ar in g

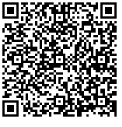

# 8 まとめ

生徒に、QR コードを配布して使用させたとこ ろ、概ね好評であった。

課題としては、紙質や印刷状況によって QR コードが読み込めない場合があるので注意が 必要である。また、アップロードするデータに ついては、著作権に気をつけるべきである。

本研究を行う過程で、ネット授業や『Qubena (5)』のように、学び方の選択肢が増えている ことを実感した。対人による授業の長所を見つ め直し、授業の補足として ICT を活用できるよ うに研究していきたい。

## 9 文献

- ( 1 ) GeoGebra:『 GeoGebra Geometry』, イ ン タ ー ネ ッ ト , https://www.geogebra.org/ geometry,2017/10/25.
- (2) 岡部恒治 ほか 17 名:『高等学校 数 学 B』,(数研出版株式会社,2016),p.37.
- (3) CMAN インターネットサービス,インタ ーネット, https://www.cman.jp/QRcode/, 2017/10/25.
- (4) Google ドライブ, インターネット, https://www.google.com/intl/ja\_ALL/dr ive/,2017/12/13.
- (5) Qubena,インターネット,http://compa ss-e.com/,2017/12/13 なお、QR コードは株式会社デンソーウェ ーブの登録商標である。